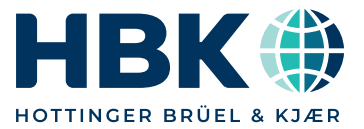

# SYSTEM DATA

 $\mathsf{LDS}^\circledR$   $\mathsf{LASER}_{\mathsf{USB}}^{\mathsf{TM}}$ Vibration Control System

*Combining convenience, performance, flexiblity and safety,*  LASER<sub>USB</sub> is the ideal controller for your test lab. It has 24-bit *precision with wide control dynamic range, and fast loop times to provide superb control for your most challenging tests.*

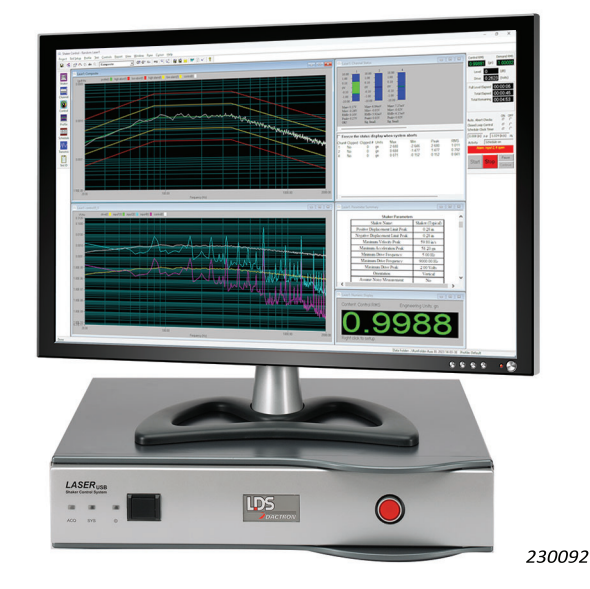

# Uses and Key Benefits

#### Uses

- Vibration testing in both R&D and production environments with applications that include:
	- Swept sine vibration control
	- Open loop sine oscillator (Structural Dynamics)
	- Resonance track and dwell vibration control
	- Random vibration control
	- Mixed-mode vibration control (SoR, RoR and SRoR)
	- Classical shock control with SRS analysis
	- SRS synthesis control
	- Field data replication (TTH and LTH)
- Simulation of automobile, military vehicle and ground transportation vibration
- Fatigue tests
- Intended to drive a switching power amplifier such as HPAK, SPA-K, D-PAK and XPA-K
- Synchronised environmental chamber and vibration tests

## Key Benefits

- Supports both 32- and 64-bit Windows<sup>®</sup> operating systems
- Full capability for vibration control and data reduction
- Multi-channels, with 4 to 16 channels for multi-point control
- 24-bit resolution gives wide dynamic range to control highly dynamic structures
- Fast and safe with 10 ms loop time in sine and 100 ms loop time in random as standard
- Amplifier and thermal chamber interfaces for seamless lab integration
- Automatic safety checks to protect your valuable equipment USB connectivity for easy installation
- Kurtosis parameter control for non-gaussian random testing
- Fatigue monitor protects test article and shaker
- Reporting to Microsoft Word and Excel<sup>®</sup>

# Inputs

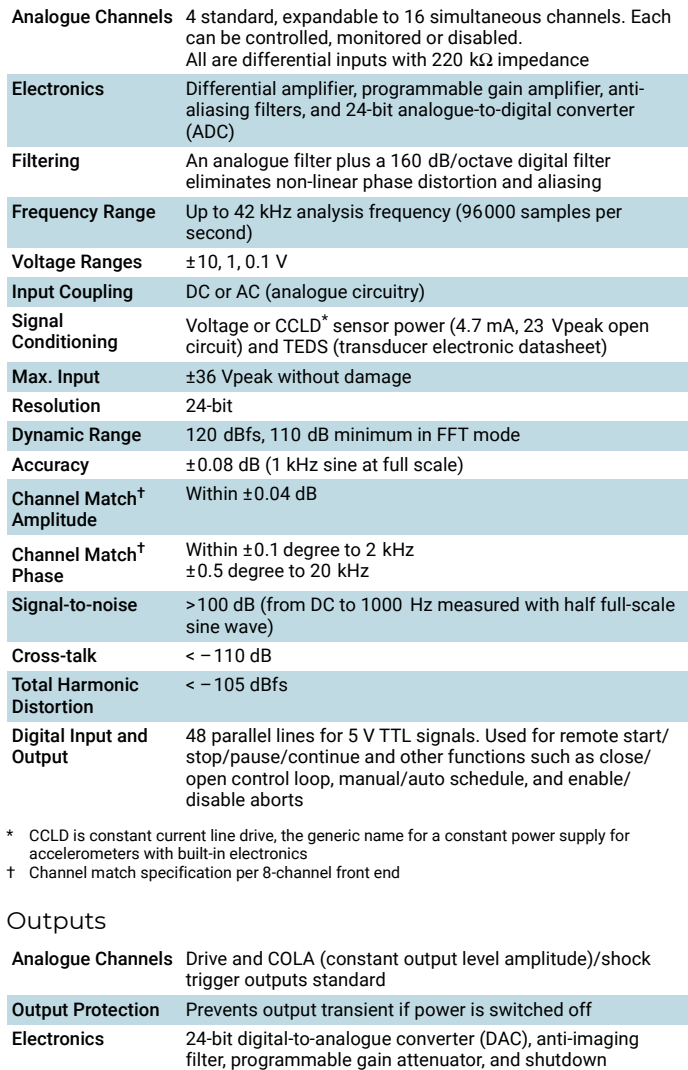

circuitry. Single-ended output with 50 Ω impedance

Filtering A 160 dB/octave digital filter plus an analogue filter eliminates non-linear phase distortion and imaging Frequency Range Up to 22 kHz output frequency (48000 samples/sec)

Voltage Range  $\qquad \pm 10$  Vpeak with adjustable attenuator

Resolution 24-bit Dynamic Range 110 dBfs

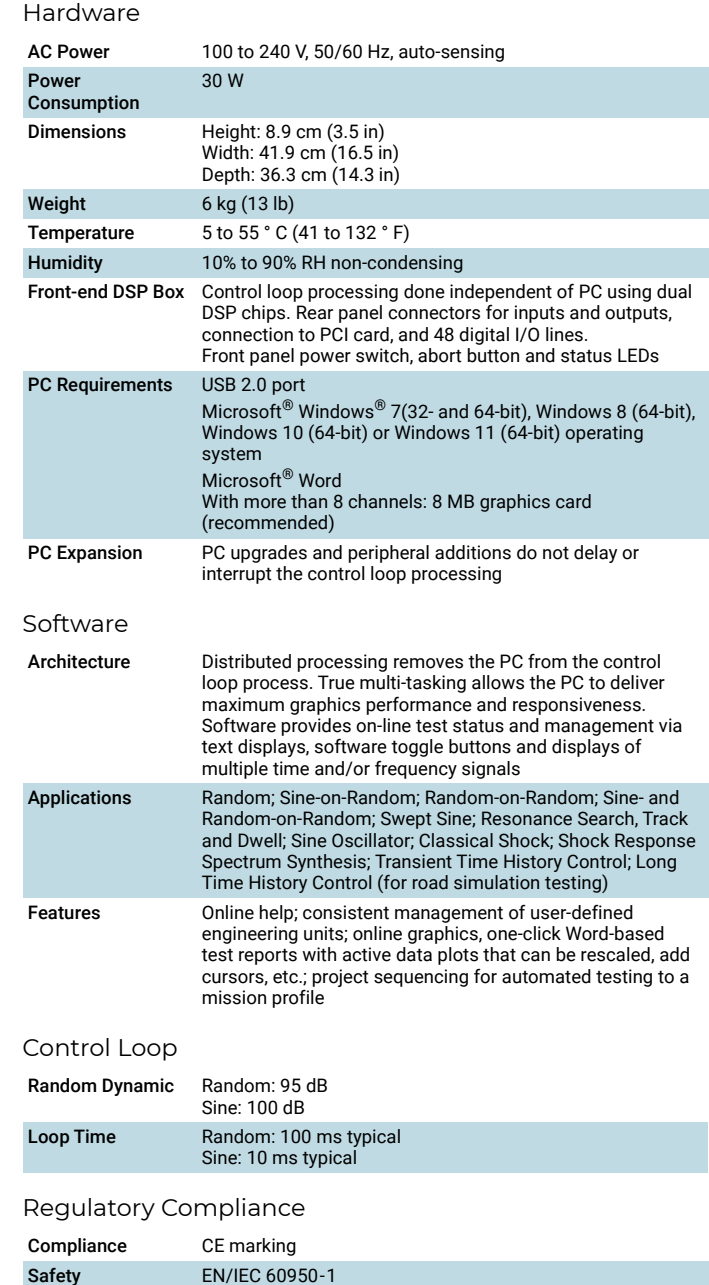

EMC FCC Part 15 (CFR 47) Class A, EN 61326 Class A, CISPR 22

Class A

## Control Parameters

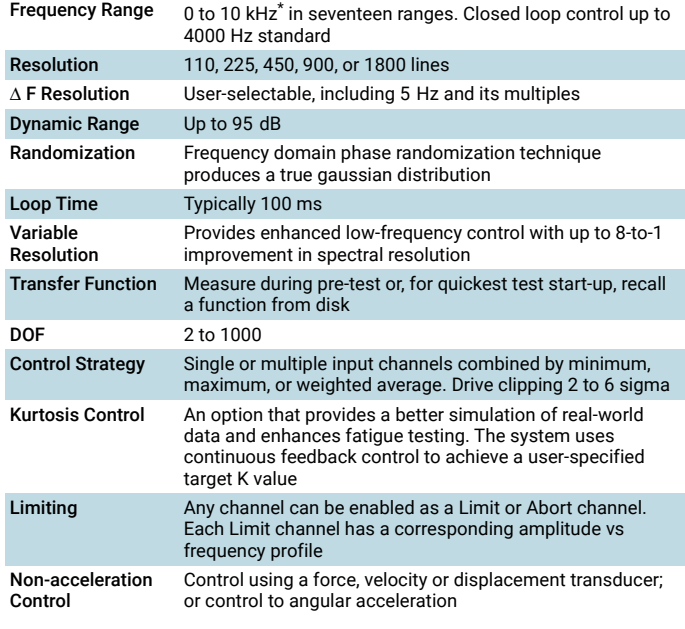

\* High Frequency Option extends to 10 kHz. Under export control license

#### Test Schedule

User-defined sequence of events or 'profiles', that are automatically executed during test.

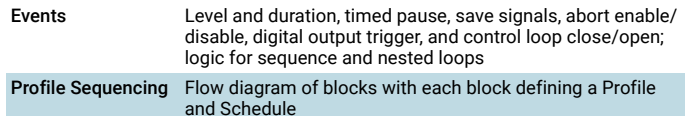

#### Test Execution

The system performs pre-test checks, equalises the load and then executes the schedule

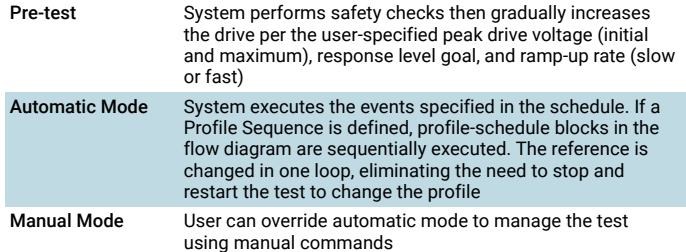

# Test Management

Control panel toggle buttons and toolbar icons provide easy access to test controls. Commonly used commands are also accessible via keyboard function keys. Text messages and numerical readouts on the control panel enhance test status monitoring

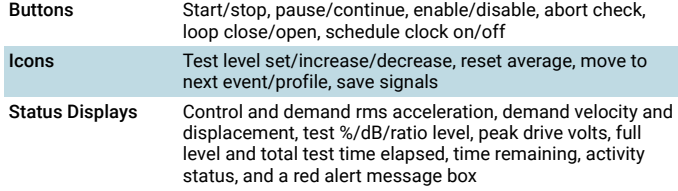

#### Reference Profile

Entered as a table of breakpoints, recalled stored profile, PSD, or imported ASCII or UFF file. Reference can be rescaled to a new rms value.

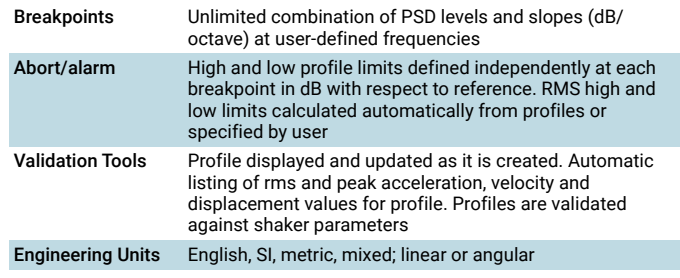

# Fatigue Monitor

The Fatigue Monitor automatically stops the test if the inverse of the system transfer function (Hinverse) or selected transmissibility, or input channel spectrum, exceeds specified abort limits. Hinverse could change because of fatigue in the test article, looseness in the fixture and mounting, or degradation of the shaker value

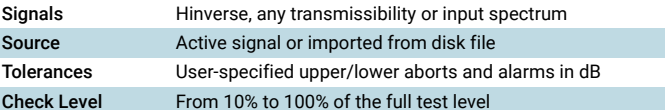

#### Signal Displays

Unlimited number of display windows in tile or cascade format with click & drag zoom, user annotation, and cursors

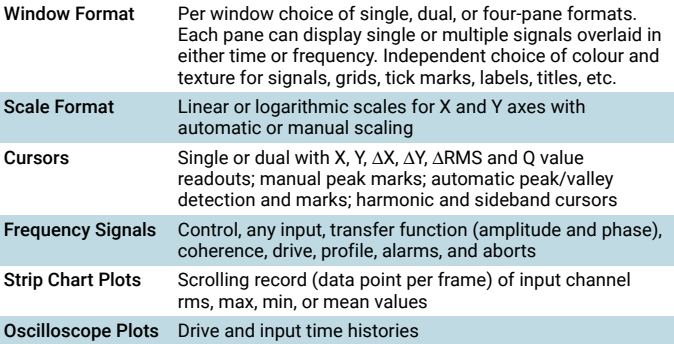

#### On-line Math

This feature allows you to create customised signals. All signals are calculated and displayed 'live' during testing. Operations include addition, subtraction, multiplication, division, and transmissibility between PSDs for any two inputs or an input PSD and the control PSD.

#### Safety Features

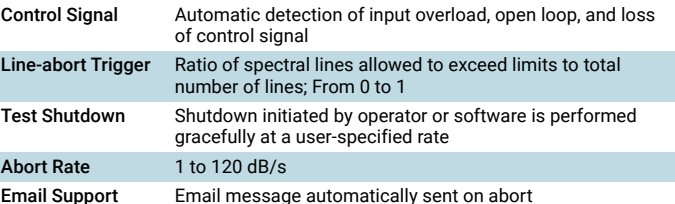

#### Post-test Documentation

Icon for single-click generation of data plots and test reports, including setup parameter listings, test logs and formatted signal plots, within Microsoft® Word

#### Control Parameters

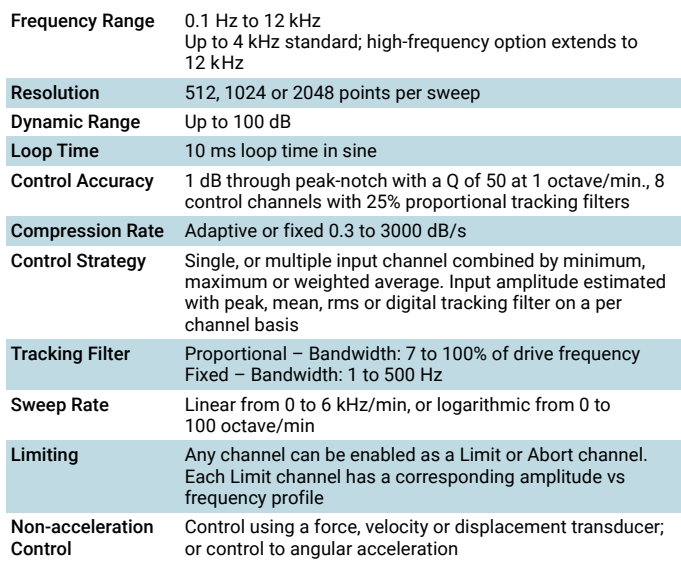

#### Test Schedule

User-defined sequence of events or 'profiles', that are automatically executed during test.

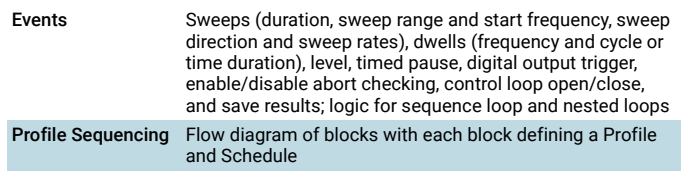

# Test Execution

The system performs pre-test checks, equalises the load and then executes the schedule

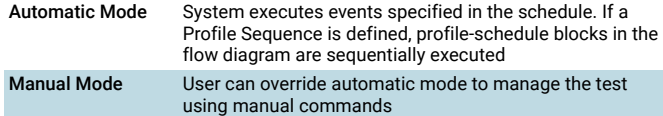

#### Test Management

Control panel toggle buttons and toolbar icons provide easy access to test controls. Commonly used commands are also accessible via keyboard function keys. Text messages and numerical readouts on the control panel enhance test status monitoring

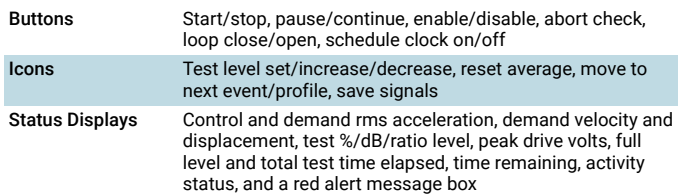

# Reference Profile

Entered as a table of breakpoints for acceleration, velocity and displacement segments

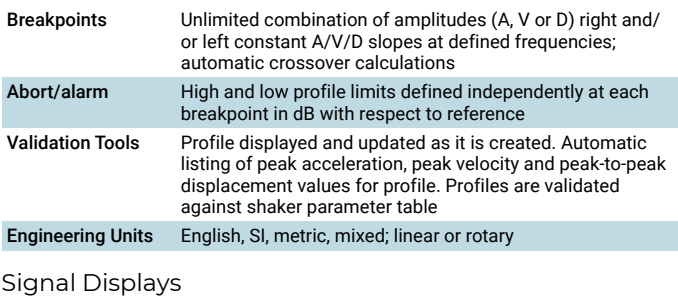

Unlimited number of display windows in tile or cascade format with click & drag zoom, user annotation, and cursors

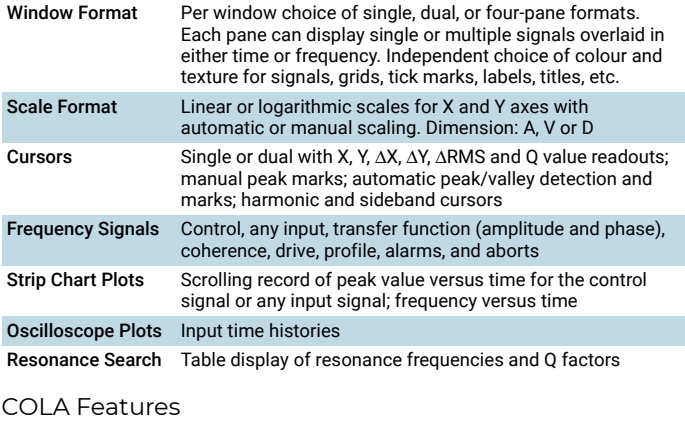

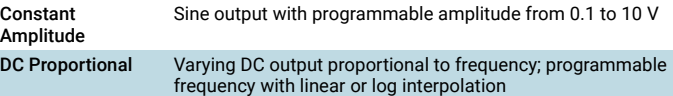

# On-line Math

This feature allows you to create customised signals. All signals are calculated and displayed 'live' during testing. Operations include addition, subtraction, multiplication, division, and transmissibility between spectra for any two inputs or an input spectrum and the control spectrum.

#### Safety Features

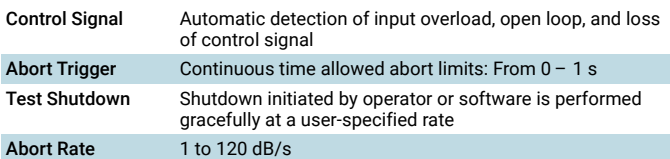

Email Support Email message automatically sent on abort

#### Post-test Documentation

lcon for single-click generation of data plots and test reports, including setup<br>parameter listings, test logs and formatted signal plots, within Microsoft® Word

Includes AVD, a tripartite graph showing acceleration, velocity and displacement

# Control Parameters

#### Frequency Range 0 to 22 Hz

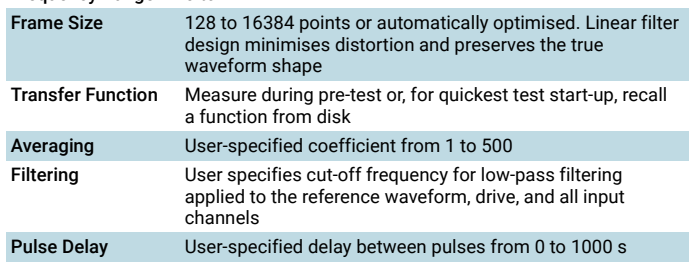

Test Schedule

User creates a schedule of events to perform during the test. Looping and nested looping logic speed and simplify programming.

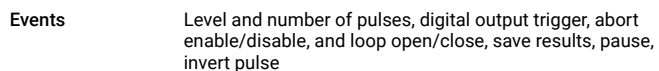

## Test Execution

The system performs pre-test checks, equalises the load, and then executes the schedule.

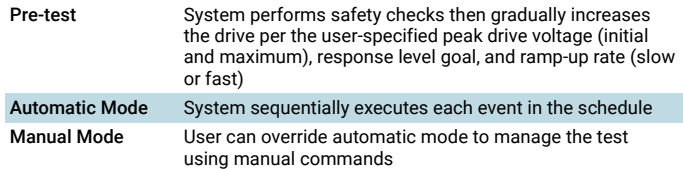

# Test Management

Control panel toggle buttons and toolbar icons provide easy access to test controls. Commonly used commands are also accessible via keyboard function keys. Text messages and numerical readouts on the control panel enhance test status monitoringl

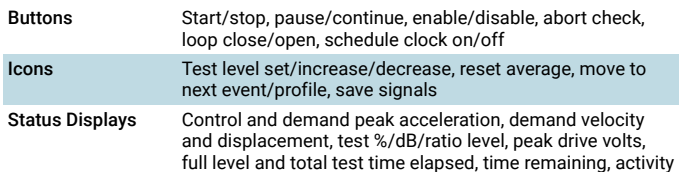

status, and a red alert message box

#### Reference Waveform

Convenient pulse selection from a waveform library. User-specified duration and peak acceleration.

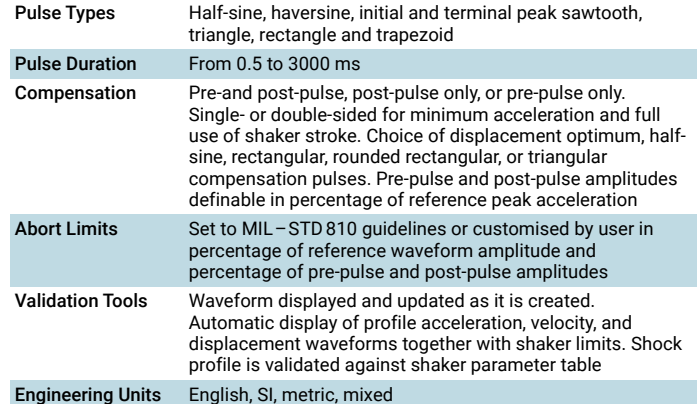

# Signal Displays

Unlimited number of display windows in tile or cascade format with click & drag zoom, user annotation, and cursors.

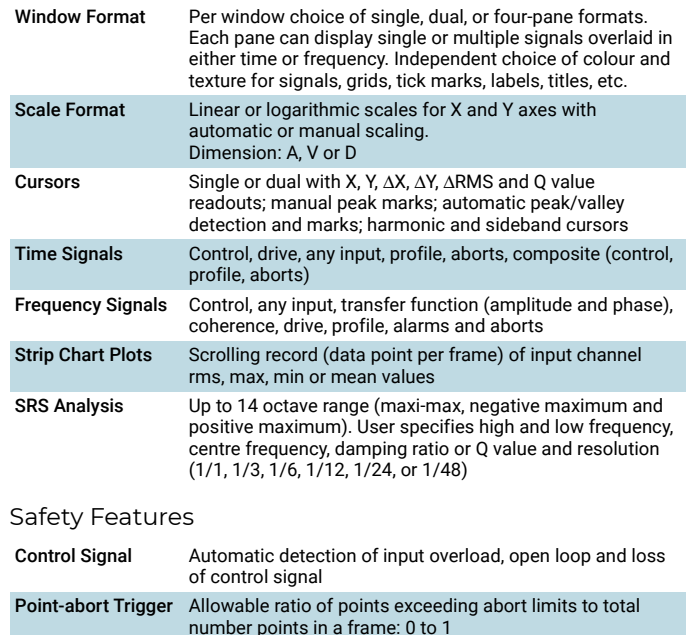

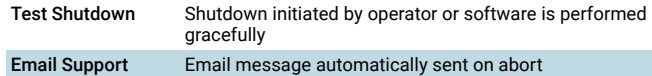

Post-test Documentation

lcon for single-click generation of data plots and test reports, including setup<br>parameter listings, test logs, and formatted signal plots within Microsoft® Word

## Test Setup and Management

All of the features of Swept Sine Vibration Control software are included in the RSTD package. Users can follow familiar procedures for quick test setup. In Schedule, the user defines a Search Event by frequency range, sweep rate, and minimum Q and amplitude for resonance detection. Schedule also allows easy definition of a Dwell Event by selecting either a frequency locked dwell or tracked dwell at the resonances in the Dwell List generated during the Search Event. During the resonance search all of the control buttons, icons and status displays are available as in the Swept Sine package.

#### Resonance Search

Resonance search creates a Dwell List from a measured transmissibility function using specified detection criteria

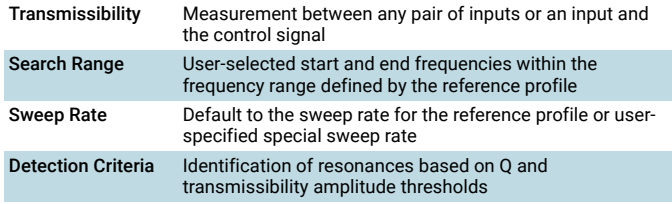

## Resonance Dwell and Tracked Dwell

Automated and interactive test modes reduce test time and allow tailored testing

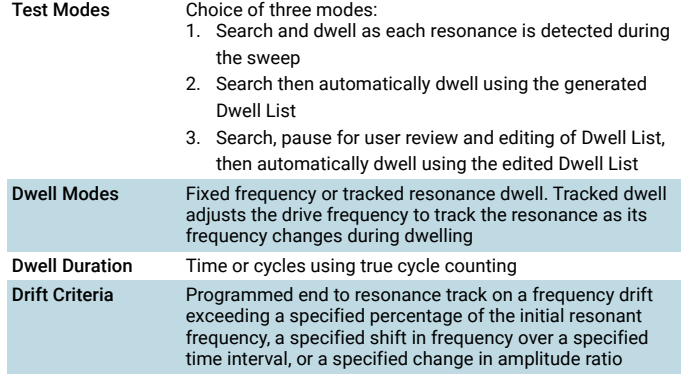

## Signal Displays

RSTD offers all of the flexible window displays and plot attribute selections available in the Swept Sine Control package. RSTD also provides a special fourpane window that updates during search and dwell operations:

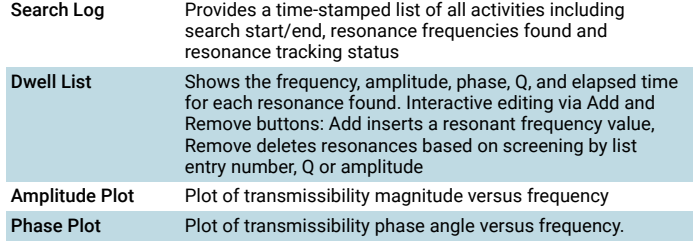

# Special Displays

Special displays for monitoring resonance dwells include:

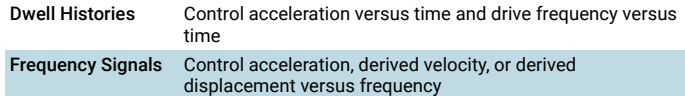

# Post-test Documentation

Documentation and reports of both setup parameters and signals produced through Microsoft® Word as printed media or saved files on disk

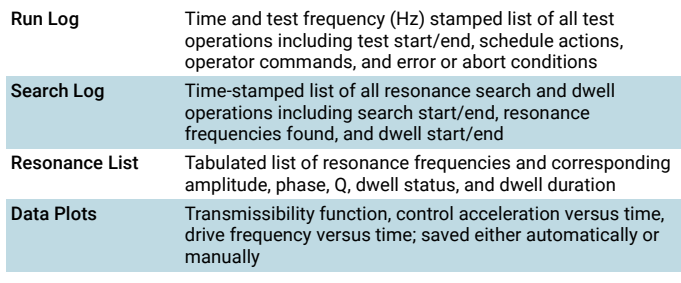

## Test Setup and Control

SoR includes all of the features of the Random Vibration Control package with one exception – the High Frequency option.

Setup of a SoR broadband Power Spectral Density (PSD) profile is the same as in the Random package. Up to 20 sine tones are added. Automatic on/off switching (at arbitrary intervals) of each of the sine tones, or even the broadband random, can be set in the schedule

# Test Management

SoR includes all of the automatic and manual test controls that are included in the Random software package with the addition of a control panel that allows the user to switch on/off individual sine tones or the broadband random

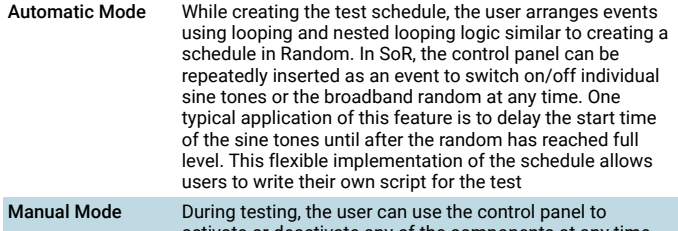

activate or deactivate any of the components at any time. The software will validate the overall required rms value against shaker limits before implementing any changes

#### Broadband Control Technique

The broadband control process is the same as that used in the Random package. The PSDs for the drive and control channels are calculated on a per frame basis and used to continuously update the control loop transfer function. The broadband random drive signal has a true gaussian distribution

#### Sine Tone Control Technique

Up to 20 tones can be controlled simultaneously. An individual phase-locked tracking filter is applied to each sine tone to accurately extract its amplitude from the control feedback signal. The sine tone portions of the drive signal are generated digitally with updates to amplitude and frequency made on a per point basis or at zero-crossings.

A high precision waveform generator creates pure sine tones with extremely low amplitude distortion. The Total Harmonic Distortion (THD) of each sine tone is less than –90 dB. Tone frequencies are changed with analogue-like smoothness. The tone sweep characteristics are not linked to the broadband random spectral resolution or the frame acquisition time

# Sine-on-Sine

The broadband random may be totally suppressed allowing multi-sine excitation with up to 20 sine tones simultaneously

Sine Tone Characteristics

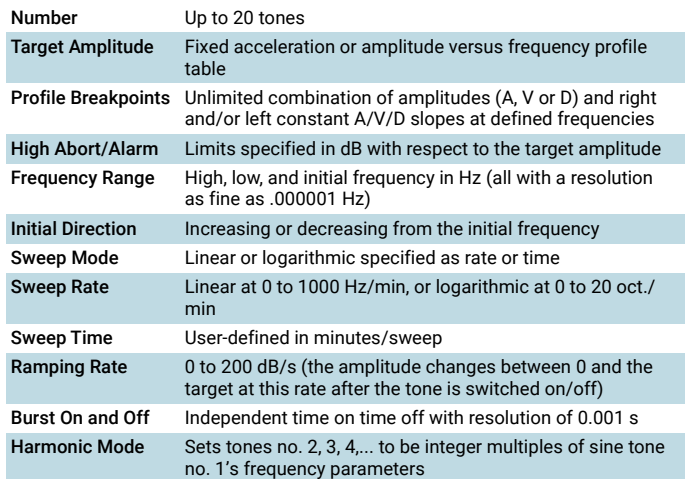

# Special Features

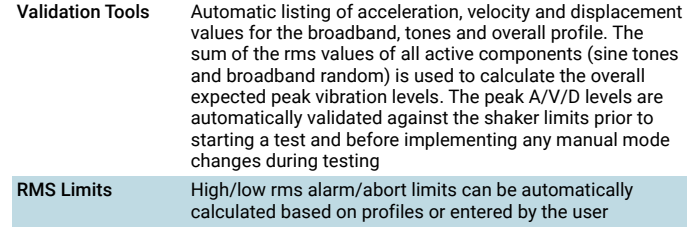

# Special Displays

SoR provides the following special data displays:

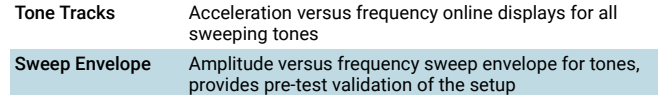

## Test Setup and Control

RoR includes all of the features of the Random Vibration Control package with one exception – the High Frequency option.

Set up of a RoR broadband Power Spectral Density (PSD) profile is the same as in the Random package. Up to 12 narrowbands are added. Automatic on/off switching (at arbitrary intervals) of each of the narrowbands, or even the broadband random, can be set in the schedule.

#### Test Management

RoR includes all of the automatic and manual test controls that are included in the Random software package, with the addition of a control panel that allows the nanusm software paskage, with the data then is control panel that are<br>the user to switch on/off individual narrowbands or the broadband random

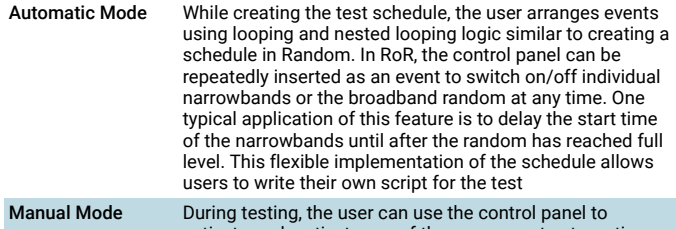

activate or deactivate any of the components at any time. The software will validate the overall required rms value against shaker limits before implementing any changes

#### Broadband Control Technique

The broadband control process is the same as that used in the Random package. The PSDs for the drive and control channels are calculated on a per frame basis and used to continuously update the control loop transfer function.

#### Narrowband Control Technique

The reference profile is updated on a per frame basis. The total drive signal, made up of the broadband random plus the random narrowbands, has a true gaussian distribution.

# Narrowband Characteristics

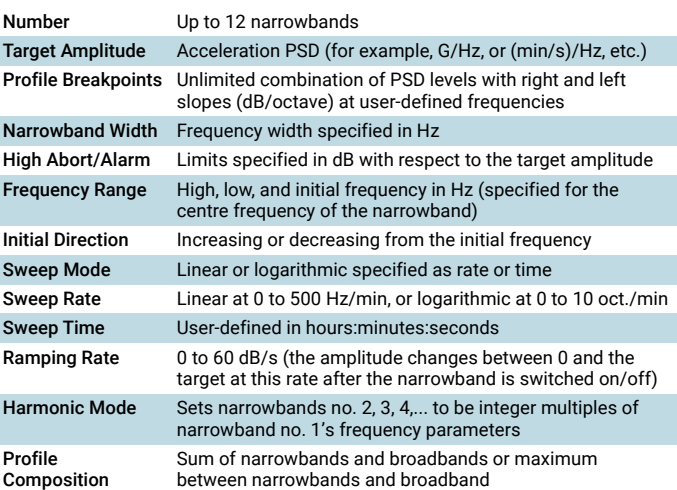

#### Special Displays

RoR provides the following special data displays:

Sweep Envelope PSD amplitude versus frequency sweep envelope for narrowbands, provides pre-test validation of the setup

#### Safety Features

Automated and interactive test modes reduce test time and allow tailored testing.

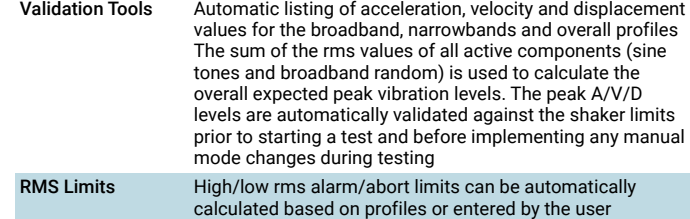

# Specifications – Mixed Mode: Sine- and Random-on-Random (SRoR) Vibration Control

This add-on module for the SoR and RoR Vibration Control software packages, allows for the user to create a vibration environment by combining fixed or sweeping sine tones and fixed and sweeping random narrowbands with broadband random vibration.

The ultimate in closed loop control applications, SRoR enables the user to simulate the most demanding environments in their test lab. Similar to SoR and RoR, the user can individually activate and deactivate any component (sine tone, narrowband or broadband) of the environment.

SRoR is very easy to set up and run, and is unique in that it uses the power of 6 MHz DSPs (with floating point math) to execute an advanced phase-locked tracking filter technique simultaneously on each of the independent sine tones. For gunfire simulations, it allows for exceptionally fine control of burst time on/ off. Abrupt changes in level, when switching the sine tones or narrowbands on and off, are managed with a user-defined ramping rate.

#### Test Setup and Control

SRoR includes all of the features of the Random, SoR and RoR Vibration Control packages with one exception – the High Frequency option.

Setup of a SRoR broadband Power Spectral Density (PSD) profile is the same as in the Random package. Up to 20 sine tones and 12 narrowbands are added. Automatic on/off switching (at arbitrary intervals) of each of the sine tones and narrowbands, or even the broadband random, can be set in the schedule. During testing, the system simultaneously controls the sine tones, random narrowbands and broadband random.

Broadband Random Control Technique Same as for the Random Vibration Control package.

Sine Tone Control Technique Same as for the SoR Vibration Control package.

Sine Tone Characteristics Same as for the SoR Vibration Control package.

Narrowband Control Technique Same as for the RoR Vibration Control package.

Narrowband Characteristics Same as for the RoR Vibration Control package.

Test Management Same as for the SoR and RoR Vibration Control packages.

Safety Features Same as for the SoR and RoR Vibration Control packages. Includes AVD, a tripartite graph showing acceleration, velocity and displacement

## Test Setup

All of the features of the Classical Shock Control package are included in SRS. Users will recognise the same implementation of Schedule, Test Execution, Test Management and Signal Displays.

Preparing the reference waveform is a three-step process:

- 1. The user specifies a Required Response Spectrum (RRS).
- 2. The software uses independent wavelets to synthesise a waveform matching the energy content of the RRS.
- 3. The software compensates the waveform to ensure zero final 6 matching the energy content of the RRS.

#### Test Execution

The system performs pre-test checks, equalises the load, and then executes the schedule.

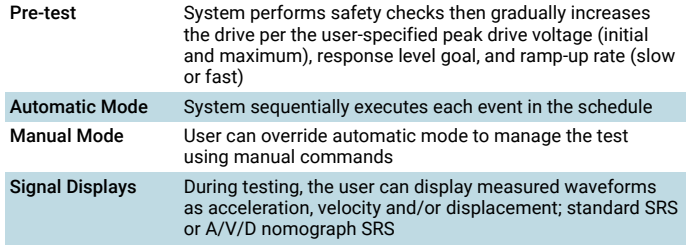

## Control Technique

The control loop transfer function is updated after each pulse. Following each pulse, the control SRS abort limits are checked.

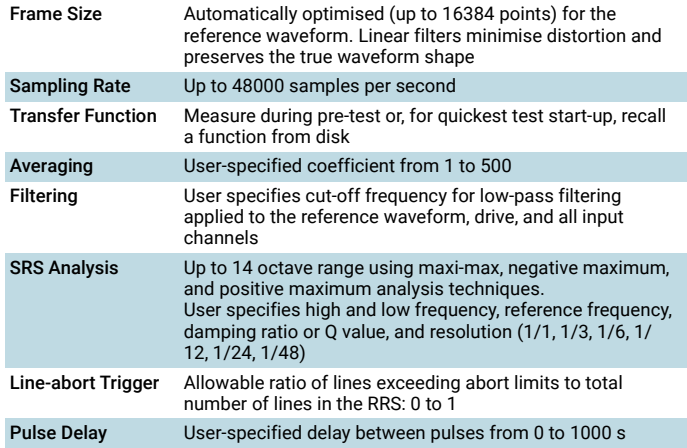

#### Required Response Spectrum (RRS)

The RRS is an acceleration versus frequency spectrum that can be defined with as few as two breakpoints. The user enters a table of breakpoints and high/low abort limits, then selects parameters to divide the RRS into discrete Nth-octave bands centred on the reference frequency.

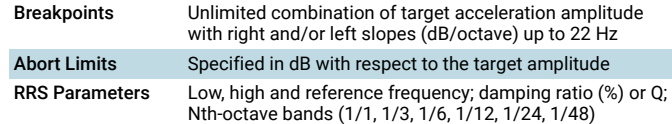

#### Waveform Synthesis

The software uses the wavelet parameters and synthesis parameters to automatically generate wavelets for each of the Nth-octave bands. The wavelets are combined (synthesised) to produce an initial estimate of the composite transient waveform. The SRS of that waveform is calculated and overlaid on the RRS. If the initial estimate has converged to the RRS, the user can either accept it and move on to Compensation, or modify the synthesis parameters and/or individual wavelet parameters, then iterate to achieve the desired level of convergence.

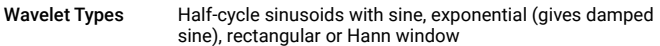

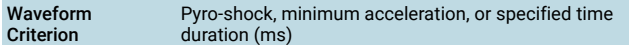

#### Wavelet Parameters

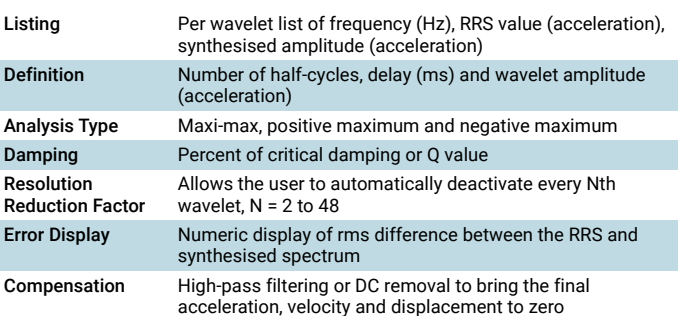

## Includes AVD, a tripartite graph showing acceleration, velocity and displacement

## Profile Import

Waveforms are imported by specifying the source file format and then using Browse to locate a file and import a profile. Digital resampling adjusts the data's sample interval (time step between data points) to match standard system sampling rates.

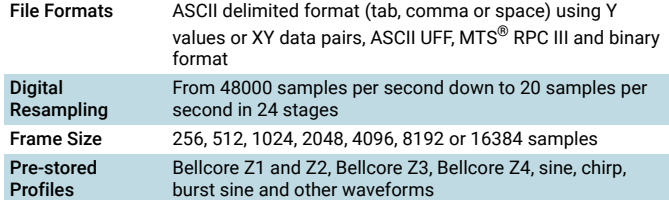

## Profile Editing and Compensation

Select and apply editing techniques to modify the profile while viewing the acceleration, velocity and displacement waveforms. Multiple compensation techniques ensure initial and final conditions of zero acceleration, velocity and displacement.

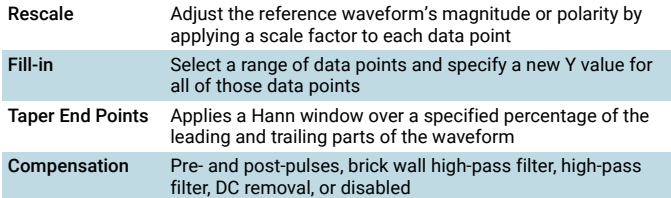

## Transfer Function Equalisation

TTH provides flexible and accurate control loop transfer function equalisation, with six methods offered:

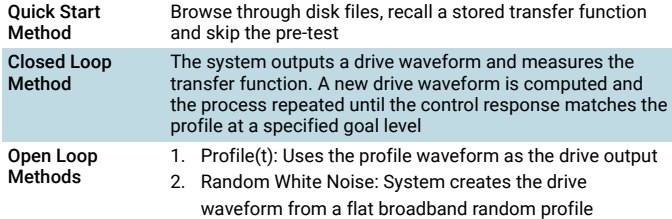

3. Shaped Random Noise: System uses the spectrum

shape of Profile(t) to create a shaped random output The system outputs a drive waveform and measures the transfer function. This process is repeated several times with the exact same drive waveform output every time. The peak drive voltage and the number of outputs are user-.<br>specified

# Control Technique

Control process is identical to the Classical Shock Transient Control software. The spectra for the drive and control channels are calculated per data frame and used to adjust the control loop transfer function

#### Test Management

TTH includes all of the automatic and manual test controls that are included in the Classical Shock package. Any or all of the input channels are available to display as acceleration, velocity or displacement waveforms during testing or for post-test analysis. During testing, a special stip chart scrolling display is standard on all time domain input signals. This display gives fast visual validation even for very low frequency tests

#### Over-test Protection

Waveforms are imported by specifying the source file format and then using Browse to locate a file and import a profile. Digital resampling adjusts the data's sample interval (time step between data points) to match standard system sampling rates.

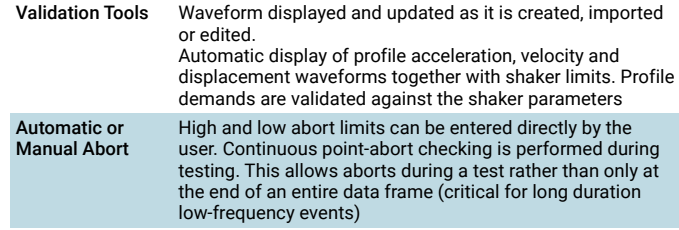

#### Profile Import

Waveforms are imported by specifying the source file format and then using Browse to locate a file and import a profile. Digital resampling adjusts the data's sample interval (time step between data points) to match standard system sampling rates. It is possible to import Wave Form Editor projects (included in the VSC package)

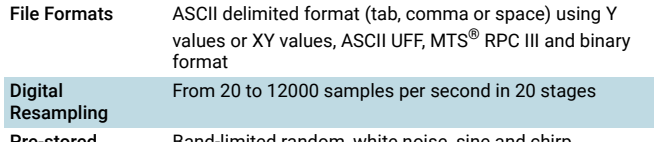

·stored Profiles Band-limited random, white noise, sine and chirp

#### Profile Editing

Select and apply editing techniques to modify the profile while viewing the acceleration, velocity and displacement waveforms.

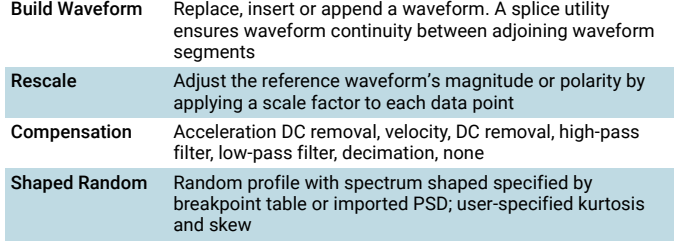

Profile

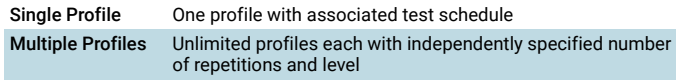

# Initial Equalisation

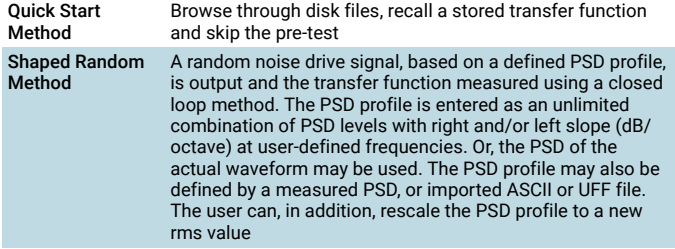

# Signal Displays

Unlimited number of display windows in tile or cascade format with click & drag zoom, user annotation, and cursors.

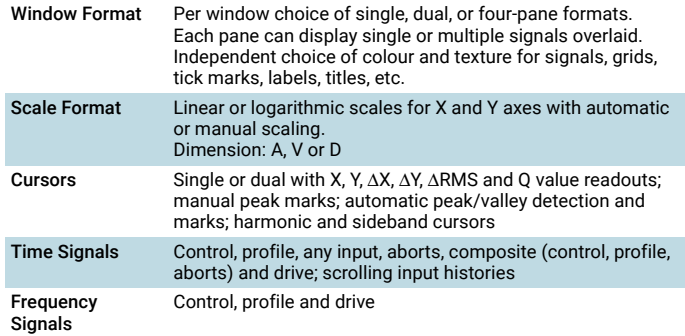

# Test Schedule

Pre-programmed schedule of test events including test level, number of output repetitions and save results

# On-line Control

The transfer function is continuously updated during the test at a user-specified rate. This technique adjusts for non-linear effects and changing load dynamics to deliver high accuracy without the need for multiple pre-test iterations

#### Drive Generation

After the initial transfer function has been determined, a test can be started immediately. The drive signal is output with constant adjustments as the test progresses. A unique overlapped convolution algorithm ensures a continuous drive signal with smooth transitions between output frames

#### Over-test Protection

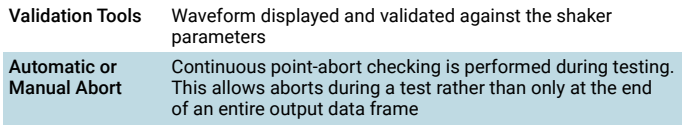

# Post-test Documentation

lcon for single-click generation of data plots and test reports, including setup<br>parameter listings, test logs, and formatted signal plots, within Microsoft® Word

Value Vibration Control software provide an economical way to configure a<br>LASER<sub>USB</sub> Vibration Controller for random, sine and classical shock testing. Easy-<br>to-use software, together with extensive automation features suc transmissibility functions, also make the Value applications suitable for research and product development testing.

As your test needs grow, you can conveniently enhance the capabilities of your vibration controller by upgrading from Value packages to Premier packages. The upgrade is simple and no additional hardware is required to make the change. Plus, all of your existing Value test project files are fully compatible with the upgraded Premier packages.

#### Value Random Vibration Control

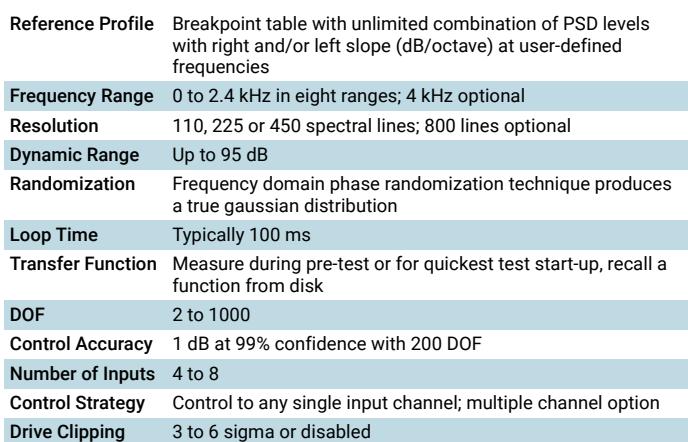

# Value Swept Sine Vibration Control

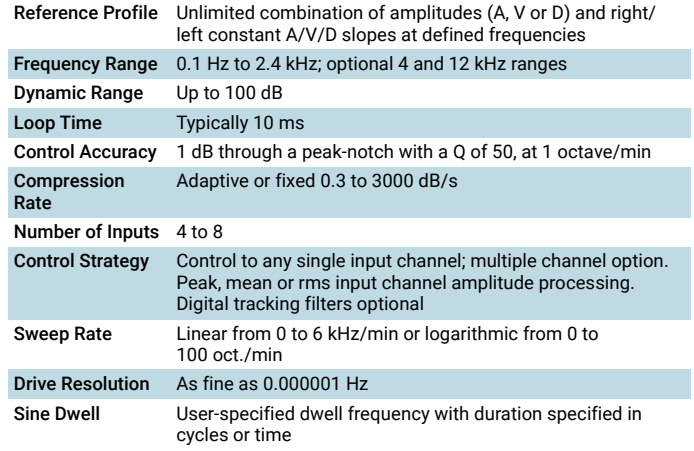

## Value Classical Shock Transient Control

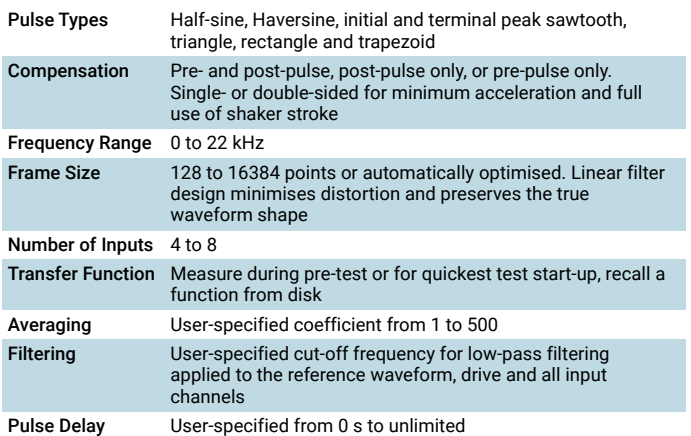

# General Features

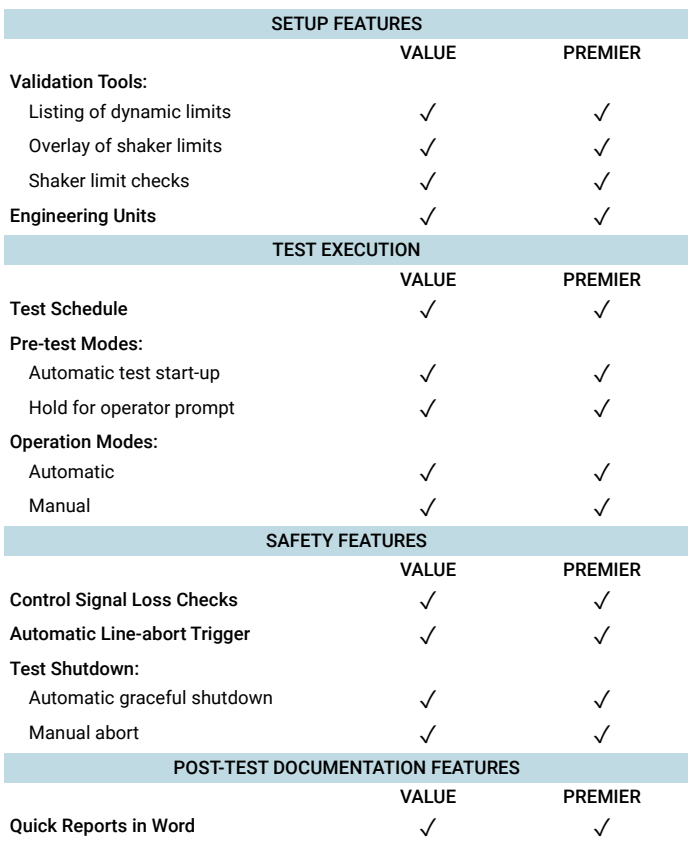

# Random Vibration Control

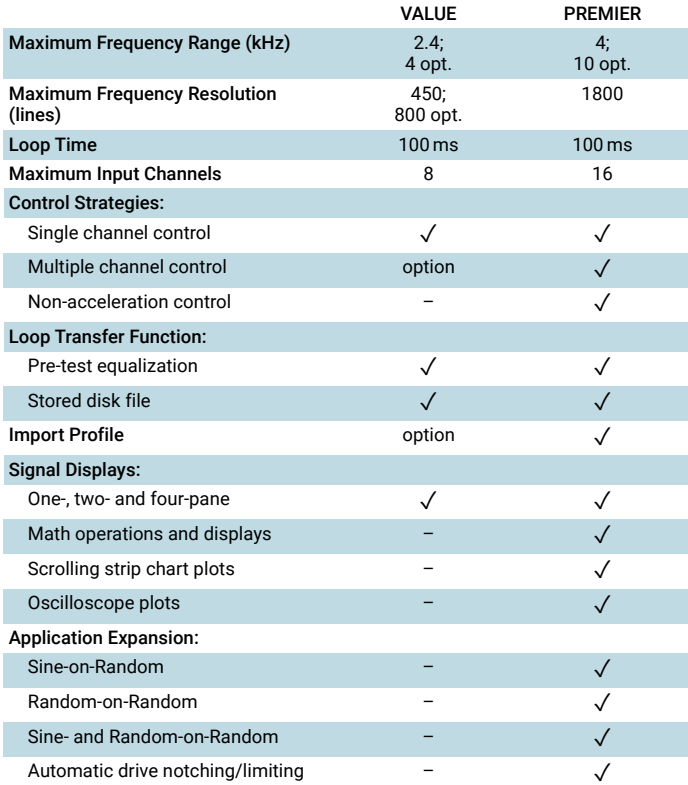

# Swept Sine Vibration Control

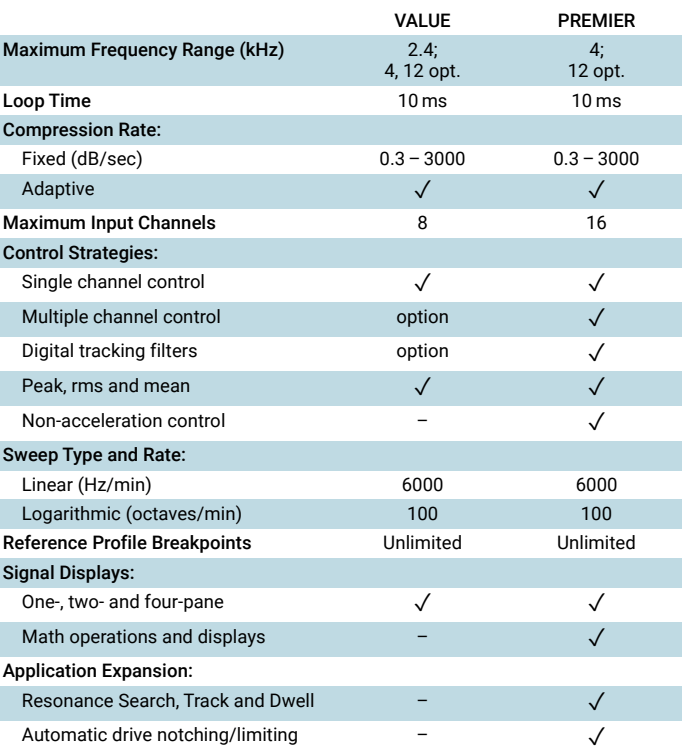

# Classical Shock

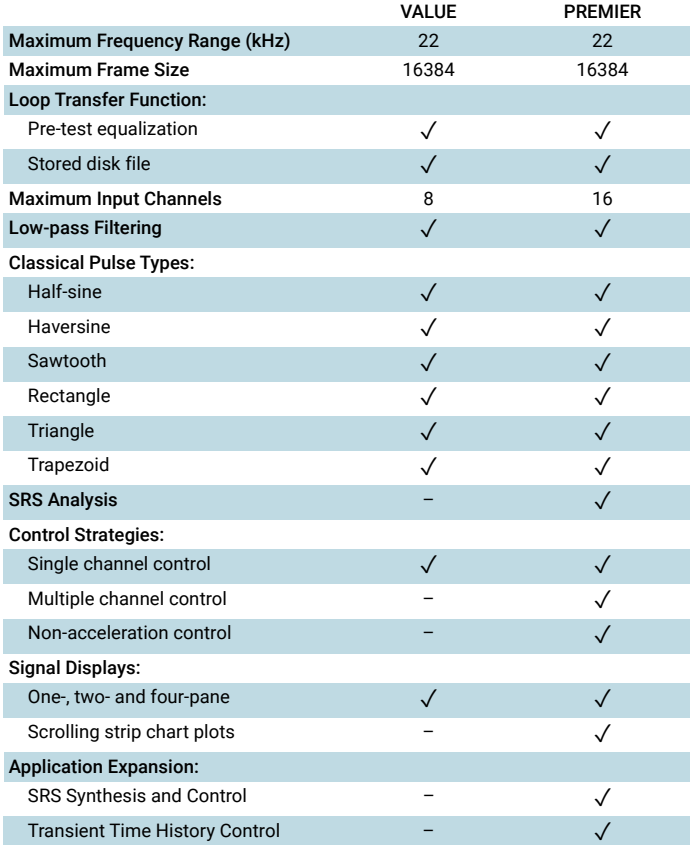

## Hardware

#### LAS-200 LASER<sub>USB</sub> Shaker Control System

- including:
- Four inputs
- One output • COLA
- Digital I/O for remote control

#### Software Bundles

#### SCO-101 Premier Bundle 1

#### including:

- Premier Random Vibration Control
- Premier Swept Sine Vibration Control
- Premier Resonance Search, Track and Dwell Vibration Control<br>• Premier Classical Shock Control
- Premier Classical Shock Control
- Sine Oscillator
- Analyse Anywhere for Shaker Control

#### SCO-102 Premier Bundle 2

#### including:

- Premier Random Vibration Control
- Premier Sine-on-Random Vibration Control
- Premier Swept Sine Vibration Control
- Premier Resonance Search, Track and Dwell Vibration Control
- Premier Classical Shock Control • Premier Shock Response Spectrum Transient Control
- Sine Oscillator
- Analyse Anywhere for Shaker Control
- 

#### SCO-103 Premier Bundle 3

- including: • Premier Random Vibration Control
- 
- Premier Sine-on-Random Vibration Control<br>• Premier Random-on-Random Vibration Control • Premier Random-on-Random Vibration Control
- Premier Swept Sine Vibration Control
- Premier Resonance Search, Track and Dwell Vibration Control
- Premier Classical Shock Control
- Premier Shock Response Spectrum Transient Control
- Sine Oscillator
- Analyse Anywhere for Shaker Control

#### SCO-104 Premier Bundle 4

#### including:

- Premier Random Vibration Control
- Premier Sine-on-Random Vibration Control
- Premier Random-on-Random Vibration Control
- Premier Sine- and Random-on-Random Vibration Control
- Premier Swept Sine Vibration Control
- Premier Resonance Search, Track and Dwell Vibration Control
- Premier Classical Shock Control
- Premier Transient Time History Control
- Premier Shock Response Spectrum Transient Control
- Multi-layer Password Security System
- Sine Oscillator
- Analyse Anywhere for Shaker Control

#### SCO-107 Value Bundle

- including:
- Value Random Vibration Control • Value Sine
- 
- Value Classical Shock Control

## Software Packages

#### PREMIER SOFTWARE

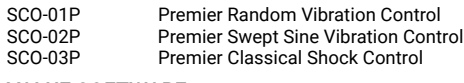

# VALUE SOFTWARE

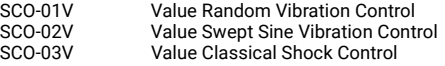

#### Optional Hardware and Software

#### OPTIONAL HARDWARE

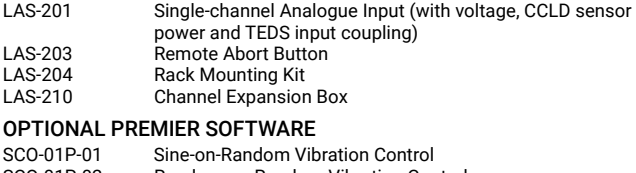

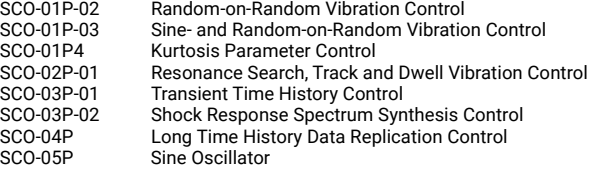

## OPTIONAL VALUE SOFTWARE

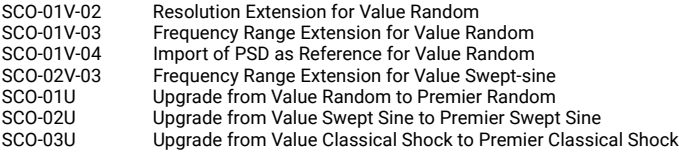

#### OPTIONAL GENERAL SOFTWARE

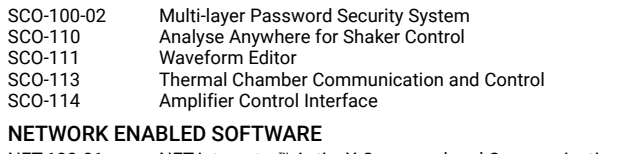

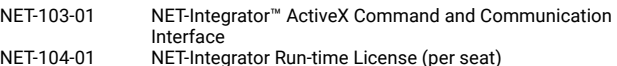

#### CALIBRATION

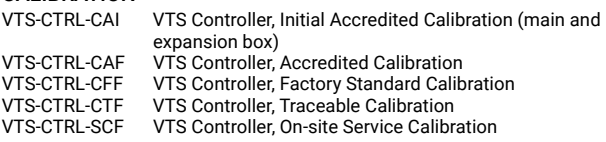

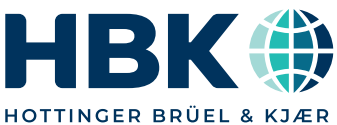

hbkworld.com · info@hbkworld.com Local representatives and service organizations worldwide

Although reasonable care has been taken to ensure the information in this document is accurate, nothing herein can be<br>construed to imply representation or warranty as to its<br>accuracy, currency or completeness, nor is it intended to form<br>the basis of any contract. Content is s